## **1. Меры предосторожности**

- 1. Не ставьте ногу на педаль при подключении к источнику питания.
- 2. Установка и пробный запуск должны выполняться квалифицированным специалистом.
- 3. Запрещается открывать блок управления или преобразователь двигателя под напряжением.
- 4. Убедитесь, что система заземления исправна.
- 5. При выполнении следующих действий необходимо отключить машину от источника питания.
- A: При заправке машины, замена иглы, нижней нить
- Б .: При установке, демонтаже и ремонте.
- C .: При переворачивании машины.

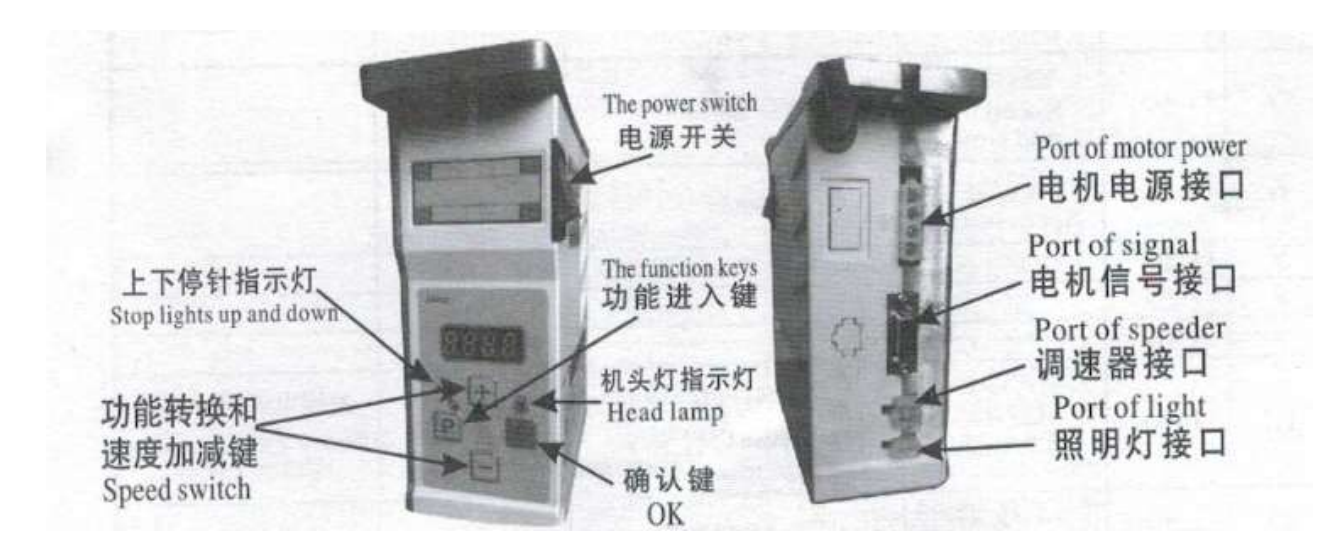

## **2. Управление контрольной панелью.**

2.1 Назначение кнопок:

1) Клавиша «P»

У этой кнопки есть два применения:

Первое использование - это прямое нажатие кнопки P для переключения вверх или вниз положения остановки иглы, если горит верхняя лампа, означает верхнее положение остановки иглы, если горит нижняя лампа, означает нижнее положение остановки иглы, если два индикатора не горят, значит нет позиционирования иглы.

Второй вариант использования: вход в настройки функции, поясняется в пункте № 2 ниже.

## 2) клавиша «S»

Эта кнопка также имеет два значения: первое ее использование - просто нажать клавишу S, чтобы включить или выключить лампу на голове.

Второе использование - функция кнопки параметров (подтверждения), пункт № 2 описан ниже.

3) кнопки «+» и «-»

Эти две клавиши используются для регулировки скорости.

2.2 Чтобы войти режим параметров:

Пример: Как изменить вращение двигателя по часовой стрелке на вращение против часовой стрелки. Шаг первый: подключите питание;

Шаг второй: нажмите кнопку P, не отпускайте, а другой рукой нажмите кнопку «+», на экране отобразится P-00.

Шаг третий: Нажмите кнопку «+», на экране отобразится P-02, (P-02) - параметры двигателя по часовой стрелке или против часовой стрелки.

Шаг четвертый: Теперь нажмите кнопку «P», чтобы войти в параметр, на экране отобразится «1». («1» по часовой стрелке, «0» против часовой стрелки).

Шаг пятый: нажмите кнопку «-», измените «1» на «0».

(«1» по часовой стрелке, «0» против часовой стрелки)

Шаг шестой: Нажмите кнопку «S», чтобы определить параметры, сохранить и выйти из параметра.

2.3 Восстановление заводских настроек:

Восстановление заводских настроек: нажмите и удерживайте кнопку «P», не отпускайте, а другой рукой нажмите кнопку «+», на экране отобразится P-00, затем нажмите «S» в течение 3 секунд, это восстановит заводские настройки.

2.1 Параметры

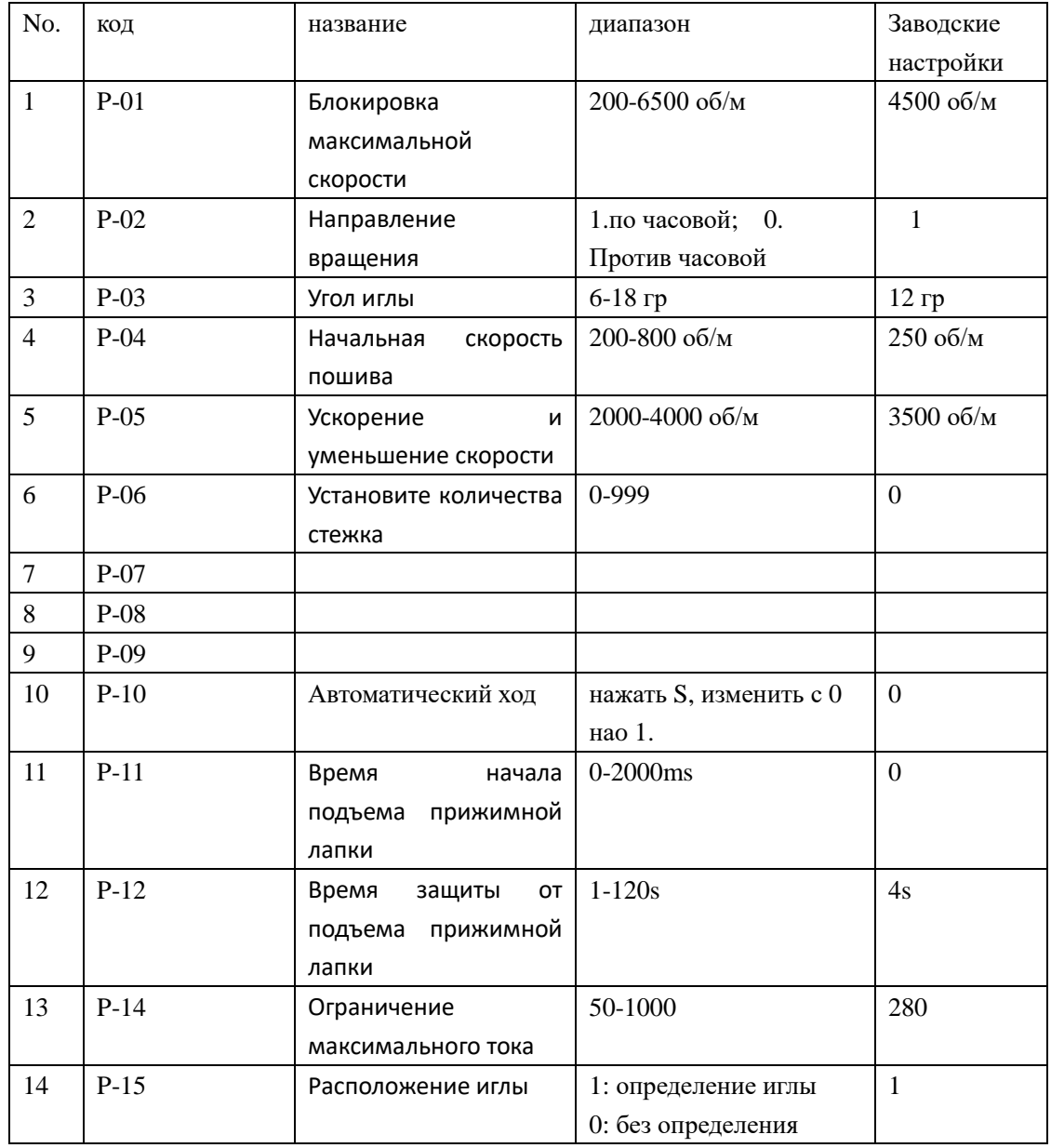

## **3. Коды ошибок**

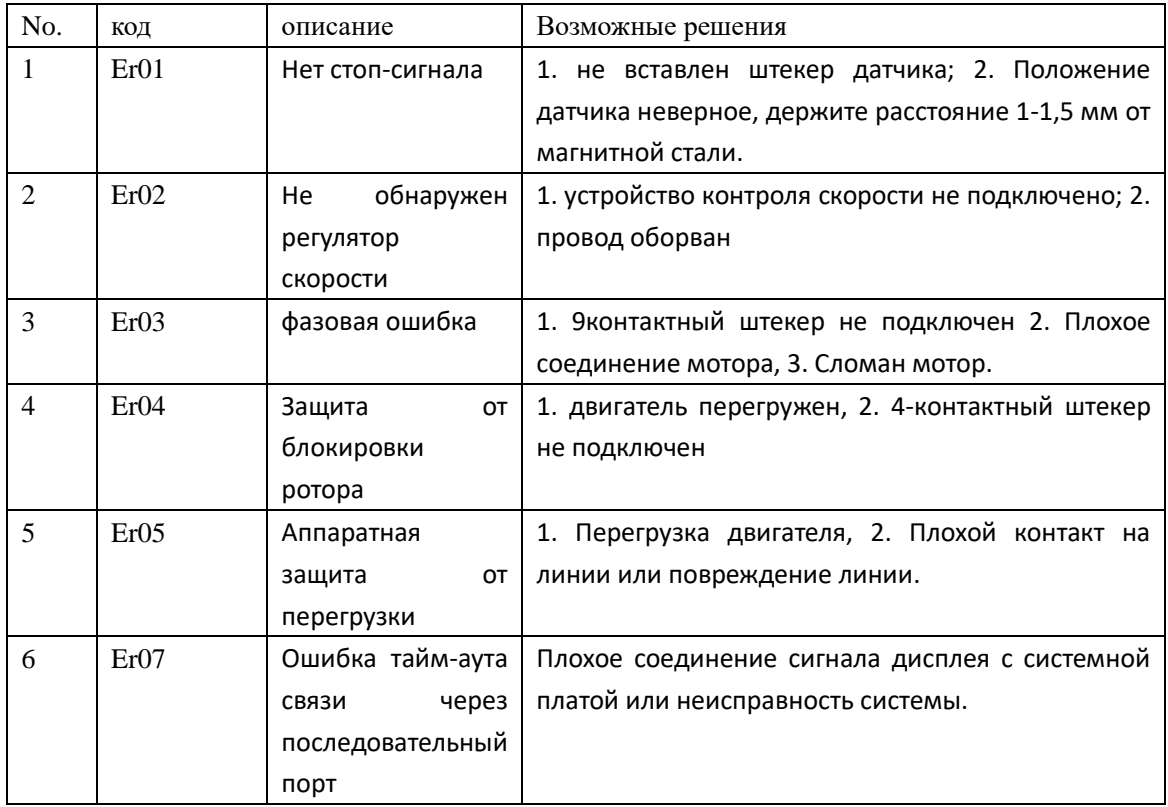